# *BPSEC POLICY CONFIGURATION*

Bundle Protocol Security Policy Configuration for ION 4.0.2

*The Johns Hopkins University Applied Physics Laboratory*

*February 2021*

# **Table of Contents**

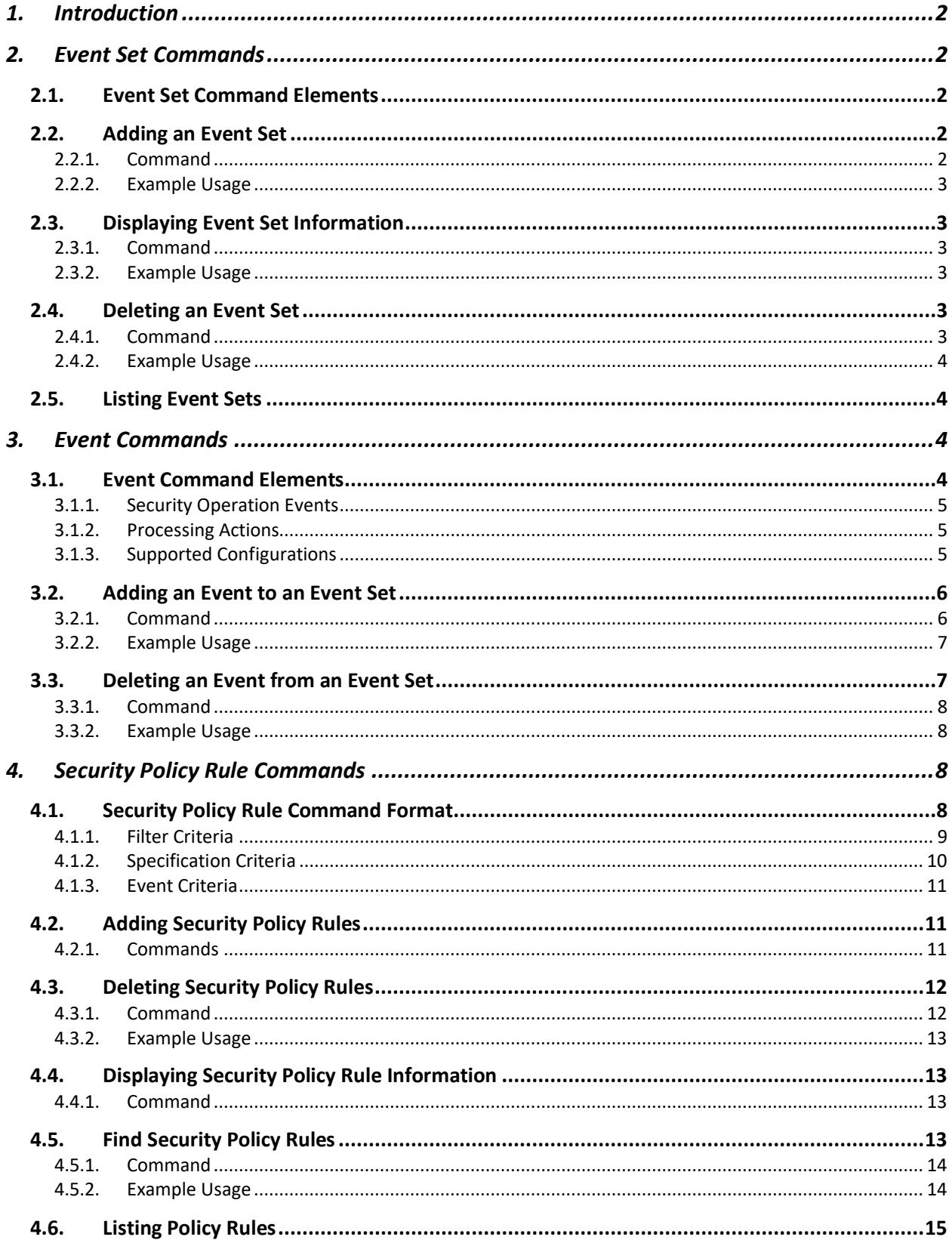

# <span id="page-2-0"></span>1. Introduction

The Security Policy Software (SPS) will add commands to the bpsecadmin utility to allow user definition and configuration of security policy rules and security operation event sets. The addition of these commands will not impact the support for any of the commands currently defined in bpsecadmin.

The SPS will support the use of JSON syntax to provide a flexible and lightweight approach to defining security policy.

This document provides an overview of all security policy commands supported by the SPS as well as example commands and an explanation of their impact on the system.

# <span id="page-2-1"></span>2. Event Set Commands

The SPS adds commands to the bpsecadmin utility to allow for the creation and management of event sets. An event set can be associated with many security operation events, for which details can be found in Section [3](#page-4-2) [Event Commands.](#page-4-2)

All event sets created using the commands below are named event sets. By providing a unique name for the event set, the user can then associate that event set with policy rules in the system.

An event set must be created before it can be associated with a security policy rule.

# <span id="page-2-2"></span>2.1. Event Set Command Elements

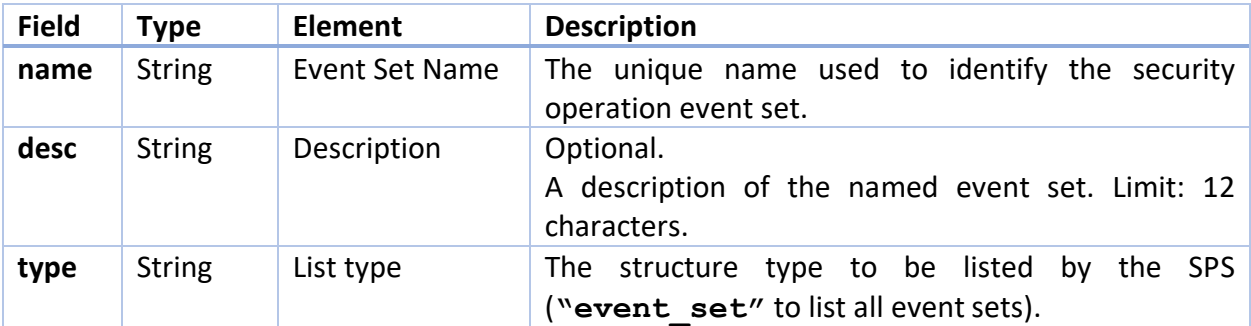

# <span id="page-2-3"></span>2.2. Adding an Event Set

## <span id="page-2-4"></span>2.2.1. Command

The following command is used to add a named security operation event set to the system.

```
a {"event_set" : 
       {
          "name" : "<event set name>",
          "desc" : "<(opt) description>"
      }
   }
2.2.2. Example Usage
a {"event_set" :
```

```
 { 
    "name" : "d_integrity", 
    "desc" : "default event set for bib-integrity operations"
   }
 }
```
This sample command creates an event set by the name 'd integrity' to be used as the default event set for all bib-integrity security operations. After execution of this command, the d integrity event set is available to be associated with security policy rules.

# <span id="page-3-1"></span>2.3. Displaying Event Set Information

## <span id="page-3-2"></span>2.3.1. Command

The following command is used to display the information the system maintains for a named event set. The security operation events and configured, optional processing actions associated with the event set are presented.

```
i {"event_set" : 
       {"name" : "<event set name>"}
   }
2.3.2. Example Usage
i {"event_set" : 
       {"name" : "d_integrity"}
   }
```
This sample command displays the security operation events and their associated optional processing actions for the d\_integrity event set.

## <span id="page-3-4"></span>2.4. Deleting an Event Set

## <span id="page-3-5"></span>2.4.1. Command

The following command is used to delete a named event set from the system. A named event set *cannot* be deleted if it is referenced by a security policy rule. All security policy rules associated with the named event set must be deleted before the event set itself may be deleted.

```
d {"event_set" : 
      {"name" : "<event set name>"}
   }
2.4.2. Example Usage
d {"event_set" : 
      {"name" : "d_integrity"}
   }
```
This sample command deletes the d integrity event set from the system.

# <span id="page-4-1"></span>2.5. Listing Event Sets

The following command is used to list every named event set defined in the system. For each event set, the number of associated security policy rules is displayed as well.

```
l {"type" : "event_set"}
```
# 3. Event Commands

The SPS adds commands to the bpsecadmin utility which allow for the configuration of security operation events and optional processing actions associated with event sets.

A named event set can be modified by adding and deleting events until it is associated with a security policy rule. Once a security policy rule in the system references the event set, it can no longer be modified.

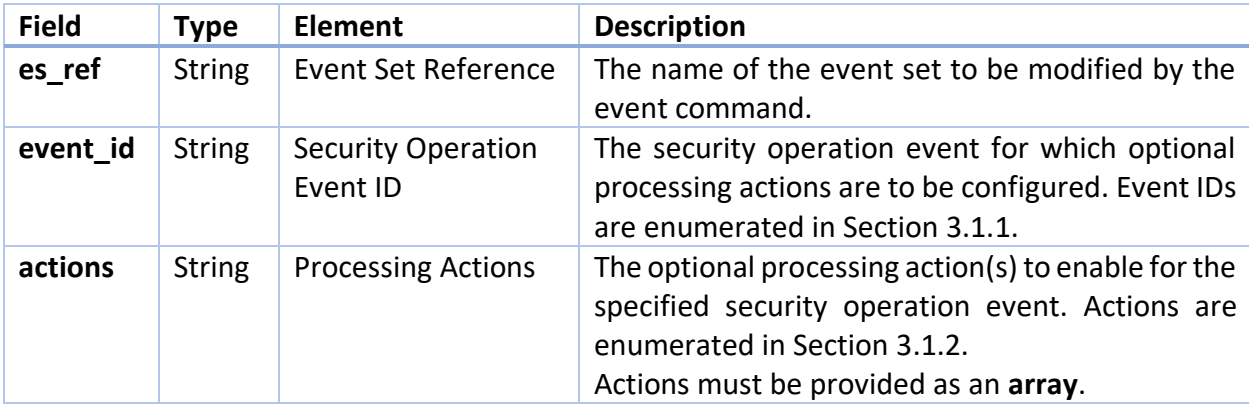

# <span id="page-4-3"></span>3.1. Event Command Elements

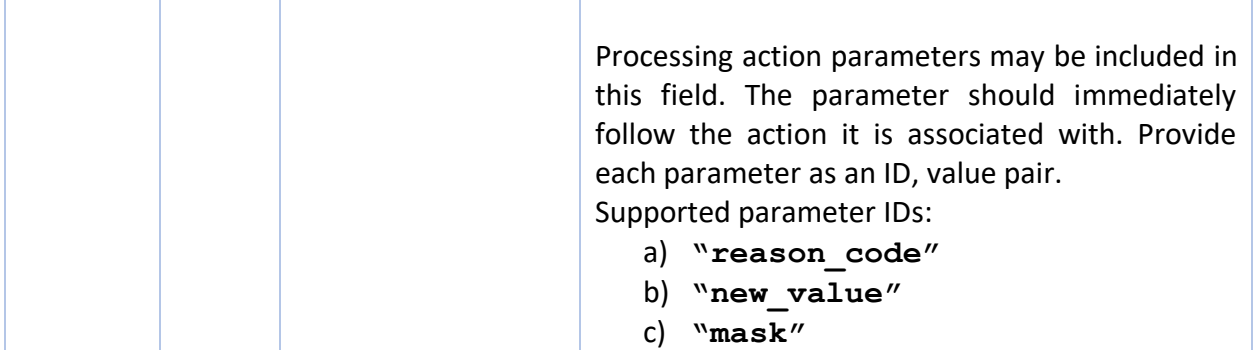

## <span id="page-5-0"></span>3.1.1. Security Operation Events

The following security operation events are valid values for the event id field.

```
a) "source_for_sop
b) "sop_added_at_source"
c) "sop_misconfigured_at_source"
d) "verifier_for_sop"
e) "sop_misconfigured_at_verifier"
f) "sop_missing_at_verifier"
g) "sop_corrupted_at_verifier"
h) "sop_verified"
i) "acceptor_for_sop"
j) "sop_misconfigured_at_acceptor"
k) "sop_missing_at_acceptor"
l) "sop_corrupted_at_acceptor"
m) "sop_processed"
```
## <span id="page-5-1"></span>3.1.2. Processing Actions

The following processing actions are currently implemented by the SPS and are valid values for the **actions** field.

```
a) "remove_sop"
```
- b) **"remove\_sop\_target"**
- c) **"remove\_all\_target\_sops"**
- d) **"do\_not\_forward"**
- e) **"report\_reason\_code"**

<span id="page-5-2"></span>3.1.3. Supported Configurations

The table below indicates all SPS supported security operation events and processing actions. Cells marked with an **X** indicate that the processing action is permitted to be enabled for that security operation event.

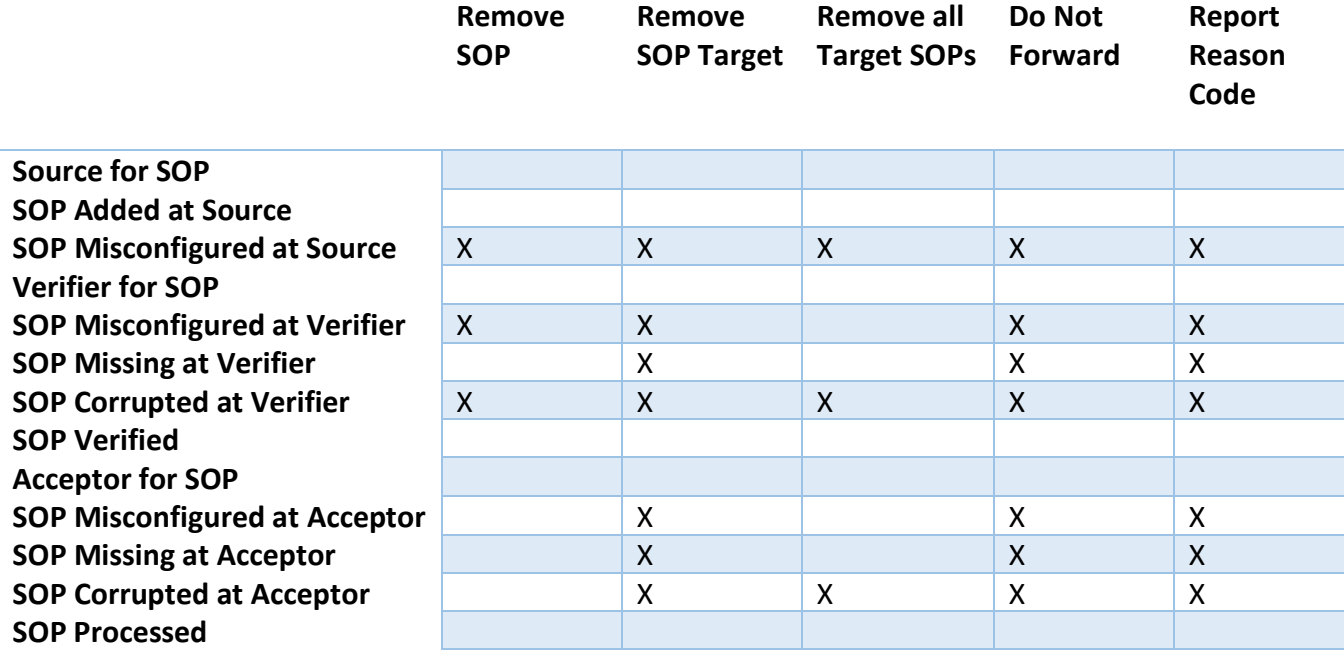

# <span id="page-6-0"></span>3.2. Adding an Event to an Event Set

## <span id="page-6-1"></span>3.2.1. Command

The following command is used to add a security operation event and associated optional processing action(s) to an event set. Multiple processing actions can be specified for a single security operation event.

If the security operation event included in the command has already been specified for the event set, the optional processing actions provided in the command will replace the action(s) originally configured for that event in the event set.

```
a {"event" : 
     {
                  "es_ref" : "<event set name>", 
     "event_id" : "<security operation event ID>",
     "actions" : [{"id": "<processing action>", 
         "<(opt.) action parm label>" : <(opt.) parm value>}, … , 
                       {"id": "<processing action>", 
         "<(opt.) action parm label>" : <(opt.) parm value>}] 
     }
```
**}**

```
3.2.2. Example Usage
```

```
a {"event" : 
      {
 "es_ref" : "d_integrity", 
 "event_id" : "sop_misconfigured_at_acceptor",
     "actions" : [{"id" : "remove sop target"}]
      }
   }
a {"event" : 
      {
      "es_ref" : "d_integrity", 
 "event_id" : "sop_missing_at_acceptor",
 "actions" : [{"id" : "report_reason_code", 
                       "reason_code" : 8}]
      }
   }
a {"event" : 
 {
      "es_ref" : "d_integrity", 
                  : "sop corrupted at acceptor",
      "actions" : [{"id" : "remove_sop_target"}, 
                       {"id" : "report_reason_code", 
                        "reason_code": 8}]
      }
   }
```
This sample sequence of commands adds events and optional processing actions to the d integrity event set.

The first command adds the security operation event sop misconfigured at acceptor and sets the optional processing action for this event to remove\_sop\_target.

The second command sets the report\_reason\_code action for the sop\_missing\_at\_acceptor event. The reason code (8, for Block Unintelligible) to report is provided as an action parameter, labeled as reason\_code.

The third command adds both the remove-sop-target, request-storage, and report reason code actions for the sop corrupted at acceptor event.

# <span id="page-7-1"></span>3.3. Deleting an Event from an Event Set

## <span id="page-8-0"></span>3.3.1. Command

The following command is used to delete a security operation event from a named event set. This results in the removal of *all* optional processing actions configured for that event.

```
d {"event" : 
      {
 "es_ref" : "<event set name>", 
 "event_id" : "<security operation event ID>"
      }
    }
3.3.2. Example Usage
d {"event" : 
     {
    "es_ref" : "d_integrity", 
    "event_id" : "sop_corrupted_at_acceptor"
     }
 }
```
The sample command above deletes all optional processing actions for the sop\_corrupted\_at\_acceptor event in the d\_integrity event set.

# <span id="page-8-2"></span>4. Security Policy Rule Commands

The SPS adds commands to the bpsecadmin utility to allow for the creation and management of security policy rules which may be associated with named event sets.

A security policy rule defines a security operation which is required for the bundle(s) that match its [Filter Criteria.](#page-9-0)

# <span id="page-8-3"></span>4.1. Security Policy Rule Command Format

A security policy rule command is composed of three components:

- 1. Filter criteria
- 2. Specification criteria
- 3. Event criteria

A security policy rule command follows the general format:

```
<action> { "policyrule":
     {
     "desc" : "<(opt.) description>",
```

```
"filter" : {<filter criteria>},
"spec" : {<specification criteria>},
"es_ref" : {<event criteria>}
}
```
## <span id="page-9-0"></span>4.1.1. Filter Criteria

**}**

The filter criteria field in a security policy rule command is used to identify :

- 1) The bundle(s) the rule applies to
- 2) The block(s) in those bundles that are security targets of the specified security operation.
- 3) The security policy role the BPA applying the rule must play.

When the security policy role identified in the filter criteria field is Security Source, the bundle for which the rule applies to is identified using the EID(s) and security target type information provided in the filter criteria.

## **Configuration Note:**

Three fields are present in the filter criteria in which the user can specify an Endpoint ID.

To construct a valid filter, an EID **must** be provided for **at least one** of the following fields:

- a) Bundle Source
- b) Bundle Destination
- c) Security Source

## **Configuration Note:**

The **scid** field is present in the **filter criteria** when the associated security policy role is *Security Verifier* or *Security Acceptor*. The security context is identified in the **specification criteria** for a *Security Source.*

When the security policy role identified in the filter criteria field is either Security Verifier or Acceptor, the bundle for which the rule applies to is identified using the EID(s) and security target type information provided. Then, to identify the block in the bundle for which the rule applies, the **tgt** and **req\_scid** fields must be used.

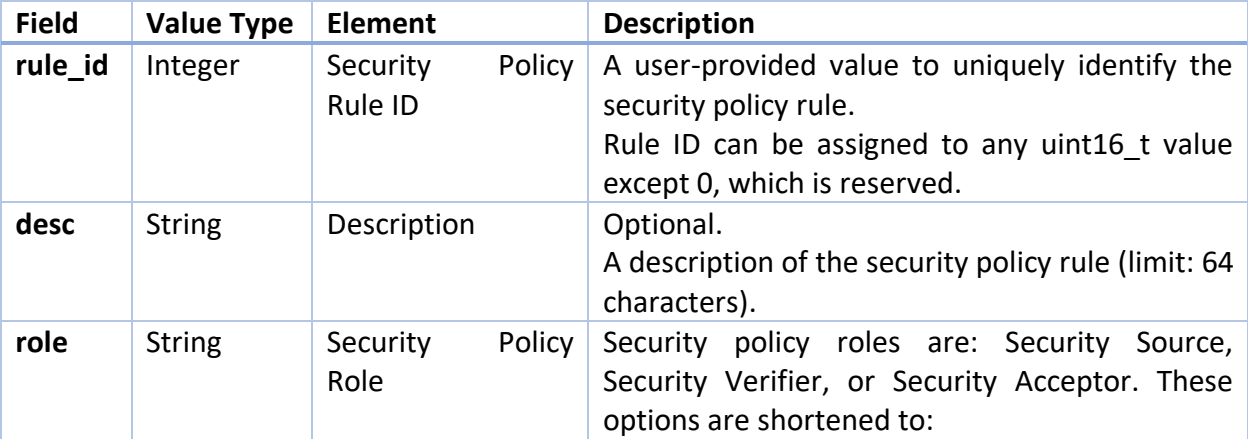

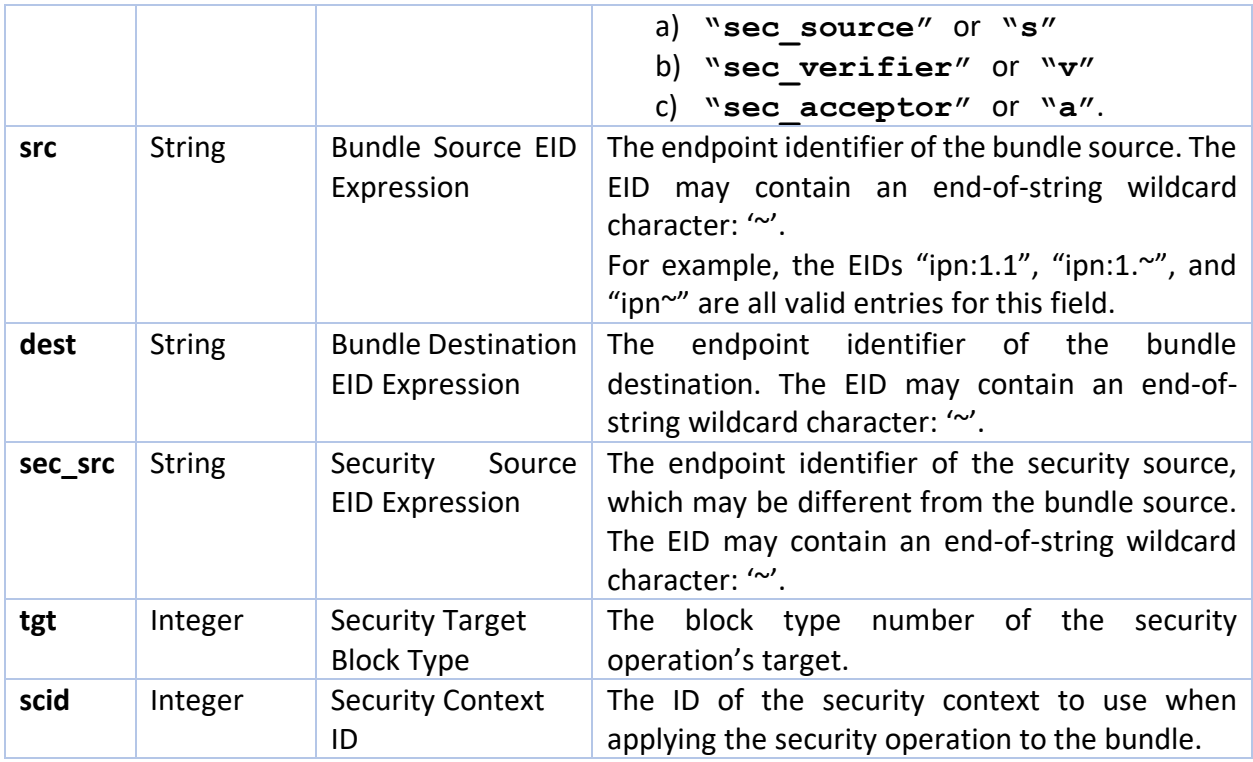

# <span id="page-10-0"></span>4.1.2. Specification Criteria

The specification criteria field in a security policy rule command provides the security service and security context information required to apply the rule to the bundle.

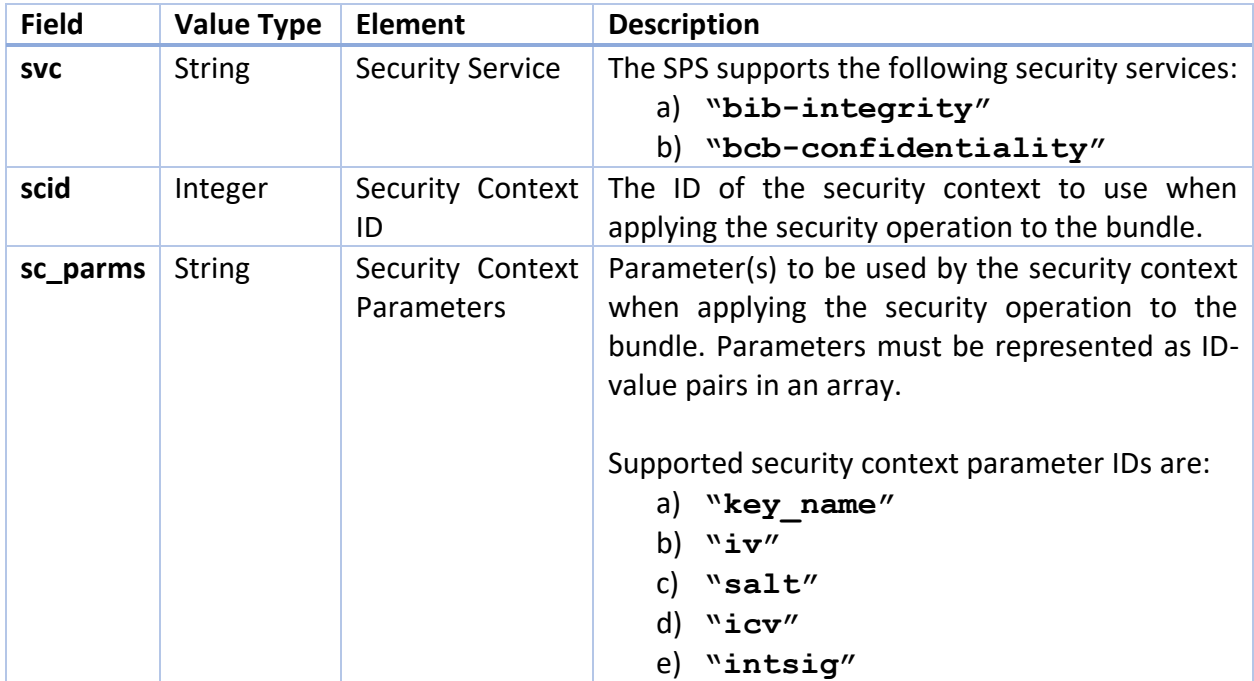

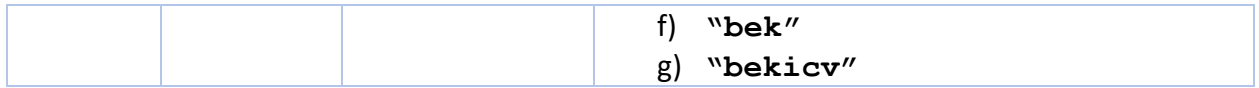

## <span id="page-11-0"></span>4.1.3. Event Criteria

The event criteria field in a security policy rule command is used to associate a security policy rule with either a named event set or an anonymous event set. The event set determines how security operation events are handled.

## **The SPS currently supports named event sets only.**

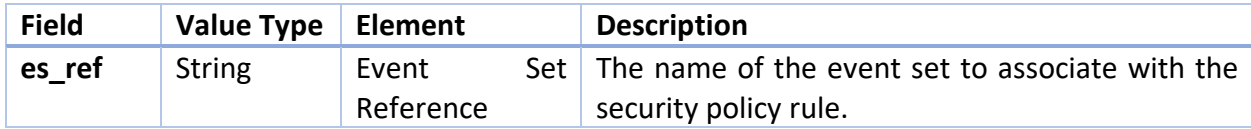

## <span id="page-11-1"></span>4.2. Adding Security Policy Rules

## <span id="page-11-2"></span>4.2.1. Commands

The following command is used to add a security policy rule referencing a **named event set** to the system:

```
a {"policyrule" : 
        {
            "desc" : "<description>",
            "filter" :
 {
               "rule_id" : <security policy rule id>,
              "role<sup>"</sup> : "
viecurity policy role >",
"
src" : "

simile source >",
"
simile source >",
"
simile source >",
"
simile source >",
"
simile source >",
"
simile source >",
"
simile source >",
"
simile source >",
"
simile sour
 "src" : "<bundle source>",
 "dest" : "<bundle destination>",
               "sec_src" : "<security source>",
               "tgt" : <security target block type>,
               "scid" : <security context ID>
               },
            "spec" :
       {
 "svc" : "<security service>",
       "scid" : <security context ID>,
                "sc_parms" : [{"id": <ID>, "value": <SC parm>}, … , 
                                 {"id": <ID>, "value": <SC parm>}]
               },
           "es_ref" : "<event set name>"
 }
```
 **}**

## 4.2.1.1.1. Example Usage

The following command is used to add a security policy rule to the system and associate it with a named event set.

```
a {"policyrule" : 
      {
       "desc" : "Verify payloads originating from any endpoint 
                  destined for ipn:2.1",
       "filter" :
 {
          "rule_id" : 1,
          "role" : "sec_verifier",
          "src" : "ipn:~",
          "dest" : "ipn:2.1",
          "tgt" : 1,
          "scid" : "BIB-HMAC-SHA-256"
       },
      "spec":
       {
          "svc" : "bib-integrity"
          "sc_parms" : [{"id":"key_name","value":"hmac_key256"}]
       },
     "es_ref" : "d_integrity"
     }
   }
```
This sample security policy rule is used to require the verification of an integrity security operation targeting the payload block of any bundle with a destination of ipn:2.1. That integrity operation must use the security context BIB-HMAC-SHA-256.

During verification, the integrity signature for the payload block is generated using the BIB-HMAC-SHA-256 security context and the key for verification as a is provided as a security context parameter with ID "key name" and value "hmac key256".

The d\_integrity event set provides the optional processing actions for this rule. Note that this event set must be defined in the system before it is referenced in the security policy rule.

## <span id="page-12-0"></span>4.3. Deleting Security Policy Rules

#### <span id="page-12-1"></span>4.3.1. Command

The following command is used to delete an existing security policy rule:

```
d {"policyrule" : 
      {"rule_id" : <security policy rule ID>}
    }
```
The **rule\_id** value 0 is reserved. If **rule\_id** is set to 0 in the delete command, all defined security policy rules are deleted. Otherwise, the security policy rule with the matching ID will be removed.

```
4.3.2. Example Usage
```

```
d {"policyrule" : 
      {"rule_id" : 2}
   }
```
This command deletes security policy rule 2 from the system.

```
d {"policyrule" : 
      {"rule_id" : 0}
   }
```
**Configuration Note:**

Deleting a security policy rule requires use of the rule id to uniquely identify that security policy rule. Filter criteria are not used to identify the security policy rule to remove as this can result in unintuitive behavior.

**Example:** If a user defined a security policy rule with *general* filter criteria (src: "ipn~" and dest: "ipn:1.~") and then issued a delete command with more *specific* filter criteria (src: "ipn:1.1", dest: ipn:1.~"), the rule with more general filter criteria would be matched and removed. For this reason, we use rule IDs.

This command deletes all defined security policy rules from the system.

# <span id="page-13-1"></span>4.4. Displaying Security Policy Rule Information

# <span id="page-13-2"></span>4.4.1. Command

The following command displays the information maintained for the security policy rule matching the provided rule ID.

# **i {"policyrule" : <security policy rule id>}**

# *4.4.1.1. Example Usage*

```
i {"policyrule" : 2}
```
This command displays the details for the security policy rule with ID 2.

<span id="page-13-3"></span>4.5. Find Security Policy Rules

#### <span id="page-14-0"></span>4.5.1. Command

The find command provides the policy rule ID(s) of the rule(s) matching the provided filter criteria.

The result of a **best** policy rule find command can be used to determine the security policy rule that will be applied to a bundle with the provided characteristics.

#### **Configuration Note:**

To find every policy rule matching the filter, the **type** field is set to **all**.

To find the best match for the filter, the **type** field is set to **best**.

Use the **all** policy rule find command to determine/verify the rule ID of a policy rule matching the filter criteria given. This command is particularly helpful if the user wants to issue a **delete** or **info** command but is unsure of the rule ID to provide.

```
f {"policyrule" :
     {
    "type" : "all" | "best",
 "src" : "<bundle source>",
 "dest" : "<bundle destination>",
     "sec_src" : "<security source>",
     "scid" : <security context ID>,
     "role" : "<security policy role>"
    }
  }
```
<span id="page-14-1"></span>4.5.2. Example Usage

**f {"policyrule" : { "type" : "all", "src" : "ipn:2.1" "dest" : "ipn:3.1" } }**

This command can be used to find all security policy rules that apply to bundles originating from ipn:2.1 (the bundle source) that are destined for ipn:3.1 (the bundle destination". The rule IDs for all matching policy rules will be displayed.

```
f {"policyrule":
     {
    "type" : "best",
     "src" : "ipn:2.1",
```

```
 "dest" : "ipn:3.1",
    "role" : "s"
    }
  }
```
This command can be used to check what policy rule may be applied to a bundle.

In this example, the user enters the relevant bundle details – its source node is ipn:2.1 and its destination is ipn:3.1. Providing the Security Source role will refine the policy rule search further.

The result provided from this command will be the rule ID of the security policy rule identifying the current node as the Security Source for bundles matching the provided criteria, if such a rule exists. If further information is desired the user should then use the policy rule info command with the provided rule ID to determine information such as:

- a) The security operation that will be added to the bundle by the security source node.
- b) The target block type of the security operation.
- c) The security context that will be used to add the required security service.

# <span id="page-15-0"></span>4.6. Listing Policy Rules

The following command is used to list every security policy rule currently defined in the system. The rule ID and optional description for each rule will be displayed.

```
l {"type" : "policyrule"}
```